## 1.進[入本校首頁](https://www.tumt.edu.tw/app/home.php)>>>登[入學生資訊網](https://std.tumt.edu.tw/personal/pstudent/login.aspx)(點擊可前往)

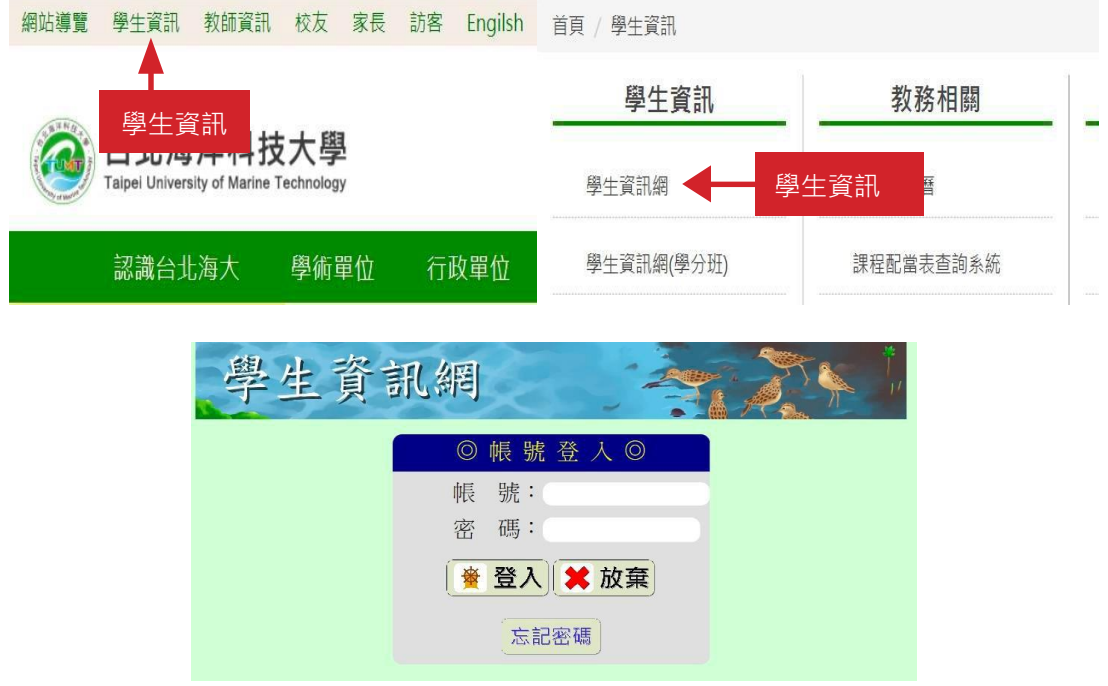

2. 點選【教務專區】>【就業服務調查】

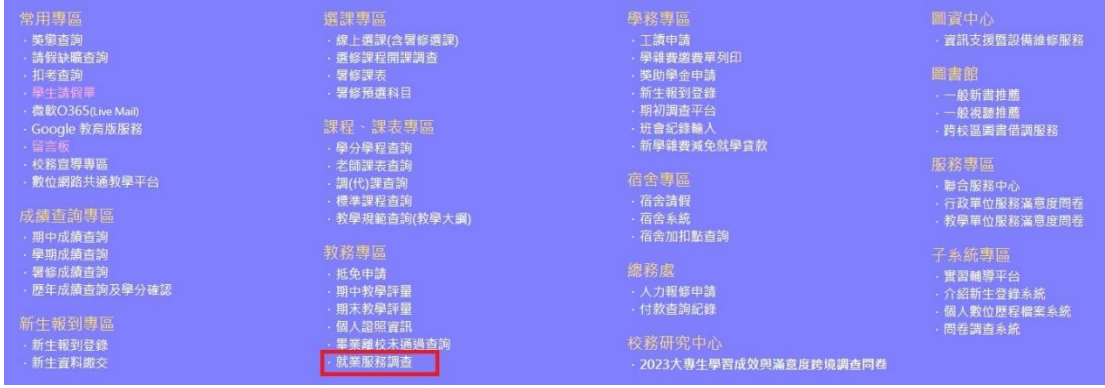

3.請回答就業服務相關的三個問題並記得按下【提交】

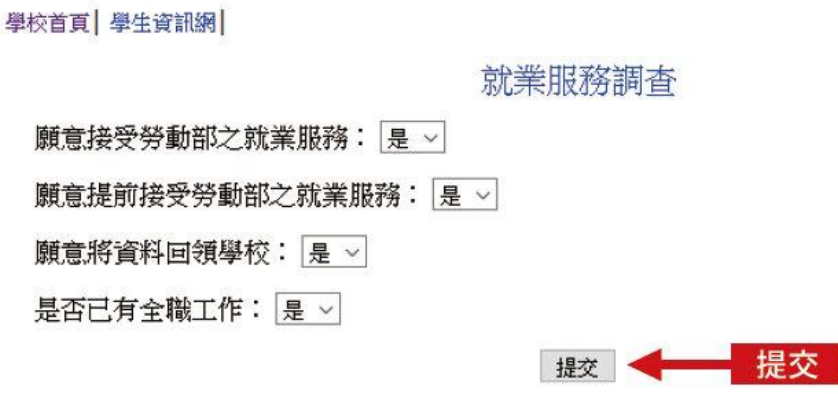